# decolar!come

Como visualizar os dados de cartão de crédito dos passageiros através da extranet decolar.com

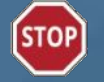

Lembre-se que a informação refletida no site é de sua responsabilidade. Verifique sempre as tarifas, disponibilidade e conteúdo para que estejam corretamente carregados.

## > Como visualizar o cartão de crédito do passageiro?

- $\triangleright$  Acesse o detalhe da reserva.
- $\triangleright$  Visualize a primeira parte dos dados do cartão do passageiro.
- $\geq$  Solicite o Código de Segurança que lhe permitirá visualizar os dados restantes.
- $\triangleright$  **Anote** o Código de Segurança informado.
- $\triangleright$  Verifique o correio eletrônico que lhe enviamos. **Válido por 24h**
- $\geq$  Informe o código de Segurança na nova janela que se abrirá acessando o e-mail encaminhado.
- $\triangleright$  Visualize a segunda parte dos dados do passageiro na **nova página da** extranet.

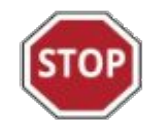

Os dados incompletos do cartão não poderão ser mais impressos a partir do voucher!

## > Prazos:

- ➢ Caso a reserva esteja confirmada, se poderão realizar até 3 pedidos dentro dos seguintes prazos:
	- por 3 dias completos depois do dia da compra
	- por 2 dias completos antes do dia do check-in
	- por 1 dia completo depois do dia do check-in

➢ Se a reserva estiver cancelada ou tem registro de "no show", então os dados poderão ser solicitados até 3 dias completos depois do dia do cancelamento.

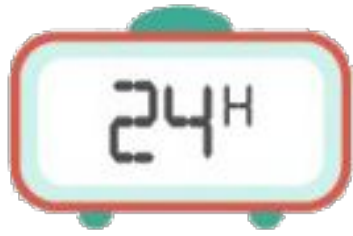

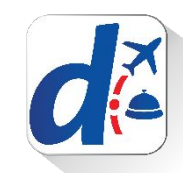

1. Acesse o detalhe da reserva e em tipo de pagamento clique em : " Cartão do passageiro"

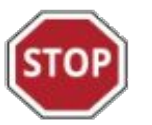

Lembre-se, só serão permitidas 3 tentativas de pedido de dados do cartão durante o tempo determinado.

Uma vez utilizadas (as 3 tentativas), o usuário não poderá voltar a pedir as informações do cartão.

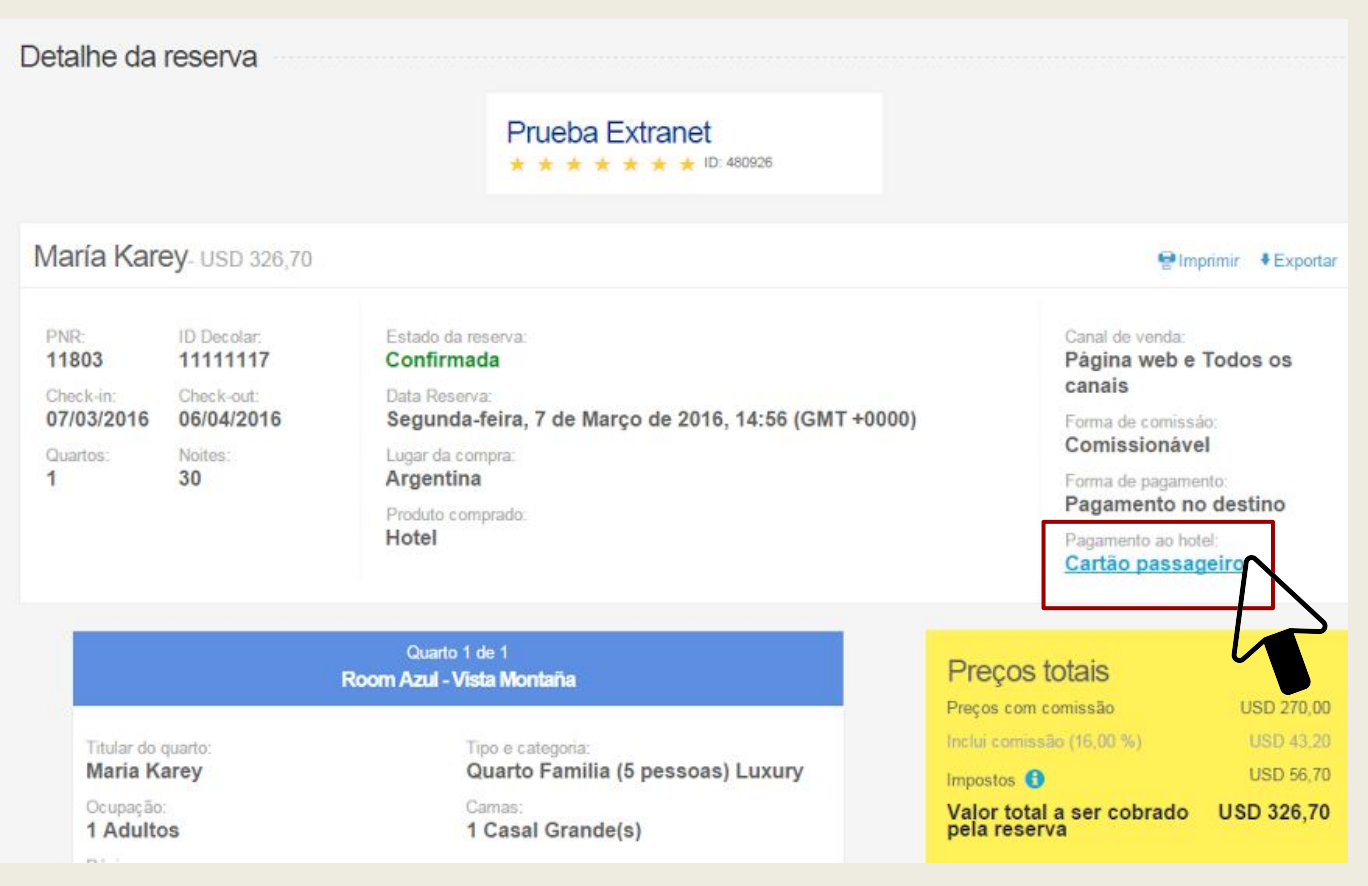

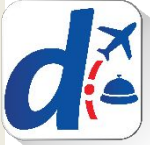

2. Por motivos de segurança somente parte dos dados do cartão de crédito do passageiro estarão disponíveis.

>> Para solicitar os dados restantes deverá clicar em:

#### " Obter dados faltantes"

Informaremos-lhe um Código de Segurança que terá que ser registrado.

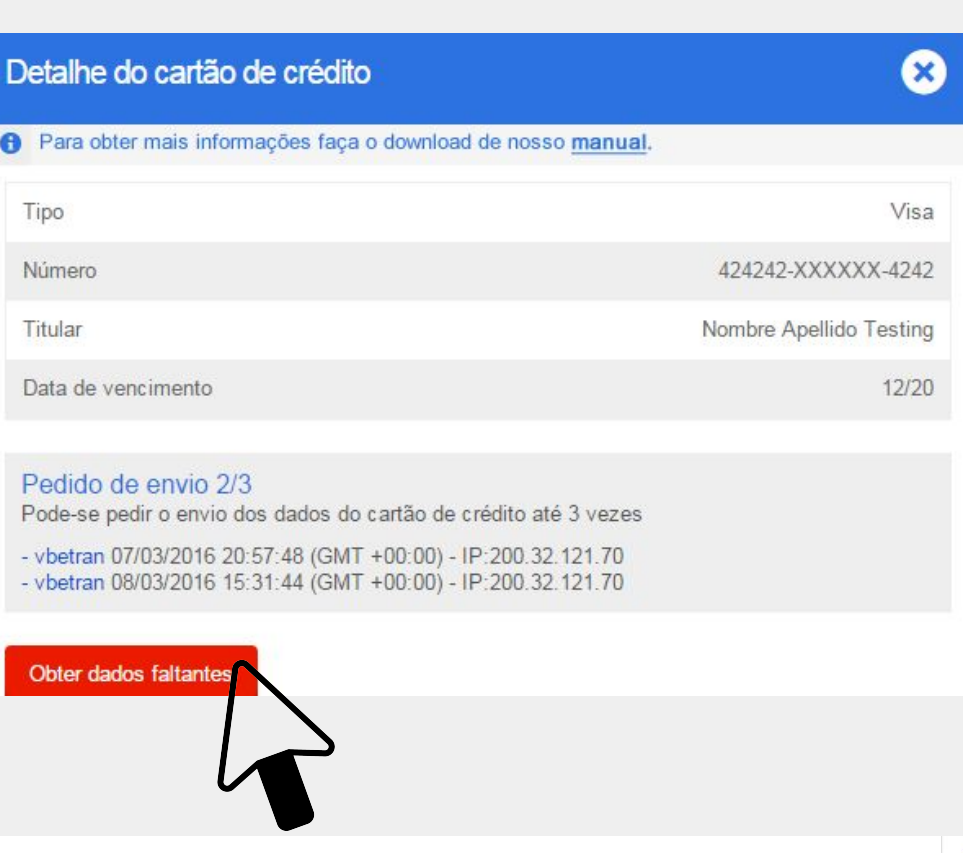

3.Informaremos-lhe um Código de Segurança.

>>É fundamental que anote esse código já que, assim que fechar a janela, não poderá visualizar o mesmo novamente e terá que gerar uma nova solicitação esgotando mais uma das três possibilidades.

Detalhe do cartão de crédito

Para obter mais informações faça o download de nosso manual.

#### Últimos passos para acessar os dados do cartão

 $\mathbf x$ 

Por razões de segurança, solicitamos que siga estas instruções para obter os dados restantes:

- Enviamos para mail@dominiol.com um acesso a uma página confidencial
- - Escreva o seguinte código na página acessada:

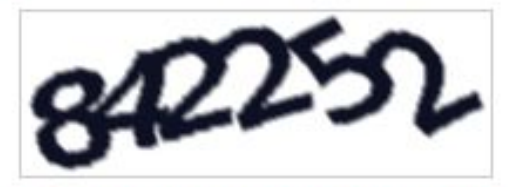

Por favor, anote este número, pois a seguir ele já não vai estar disponível.

Após seguir estas instruções, você poderá visualizar os dados do cartão. Muito obrigado.

3. O usuário da extranet que solicitou os dados do cartão receberá o seguinte e-mail:

>> Clicando em:

"Visualizar os dados do cartão"

terá acesso a uma nova janela.

Somente terá 24h para solicitar a visualização dos dados restantes do cartão.

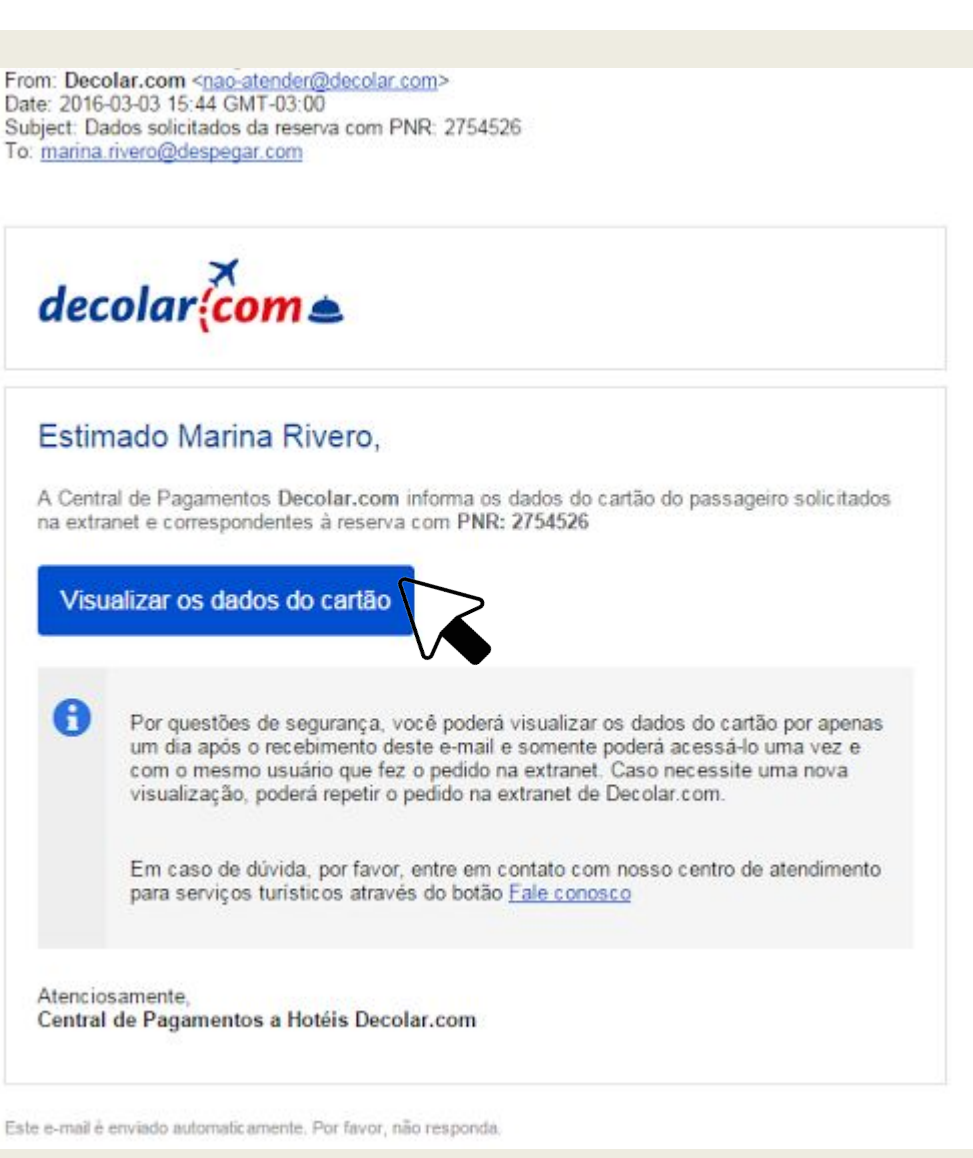

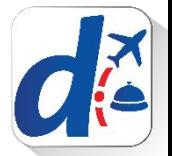

Abrirá-se uma nova janela onde deverá inserir o Código de Segurança informado no começo:

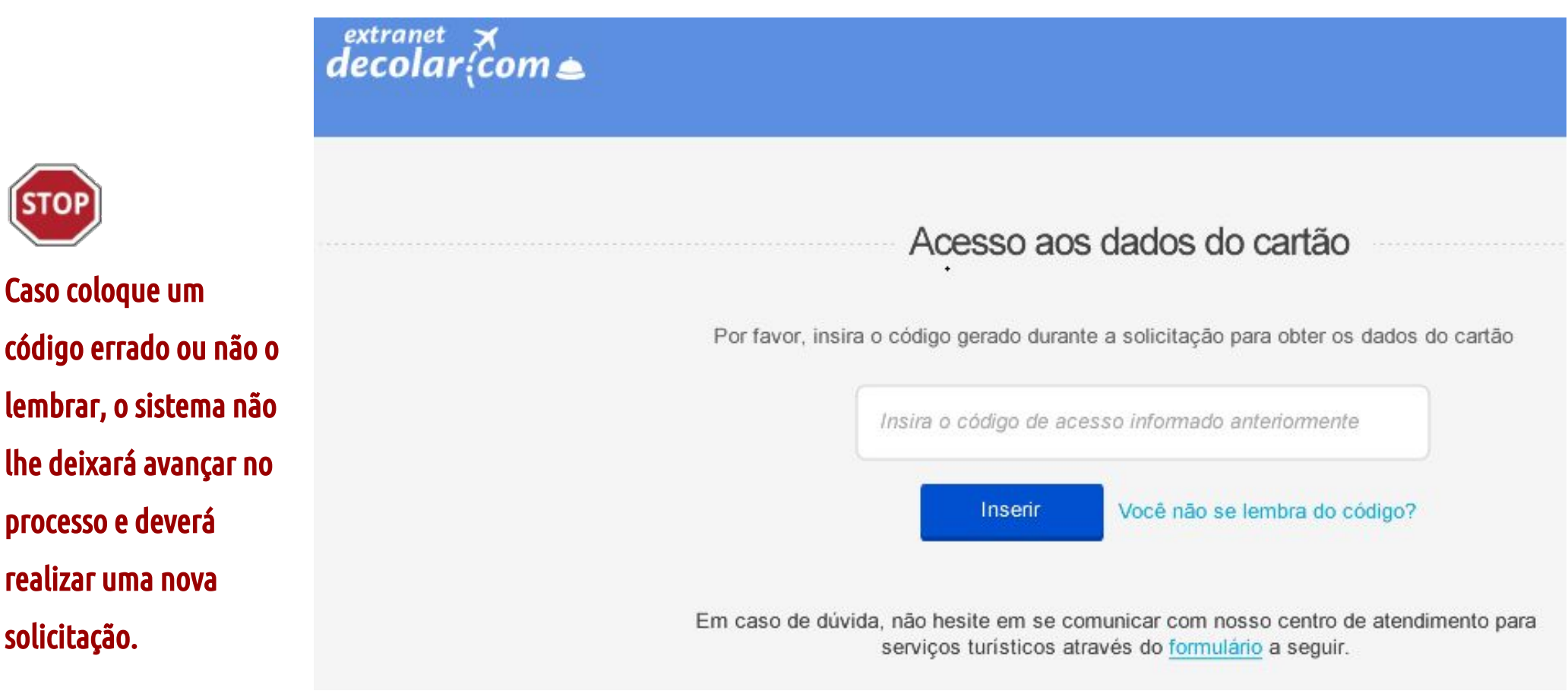

Lembre-se que somente terá 3 chances para solicitar a visualização dos dados.

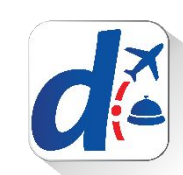

## > Se o código informado for correto....

Abrirá-se uma nova janela onde poderá visualizar a informação restante.

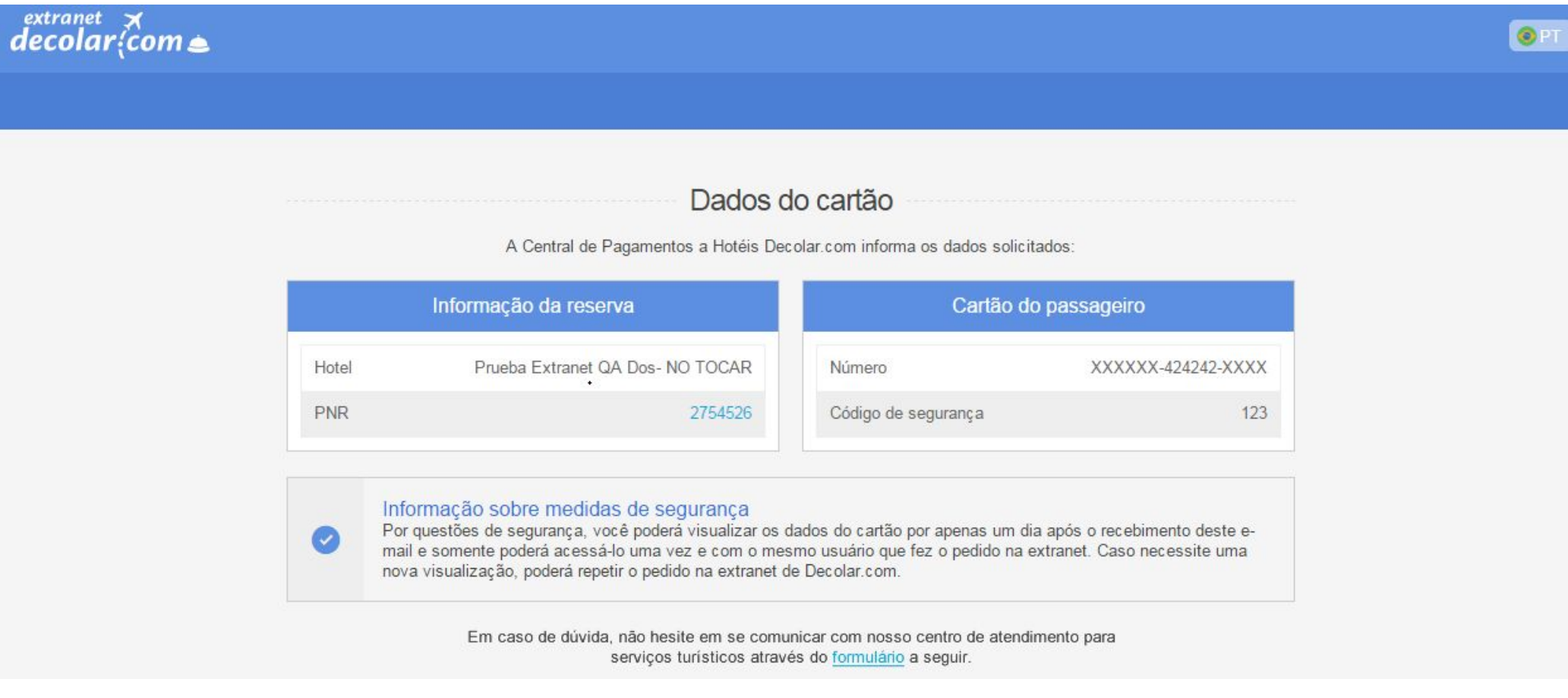

Completando os dados indicados com XXXXX com os números que lhe foram mostrados no link enviado por e-mail, terá como resultado o número completo.

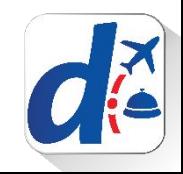

## > Sua solicitação pode ser recusada...

> Caso insira um código já utilizado...

### > Caso insira um código errado...

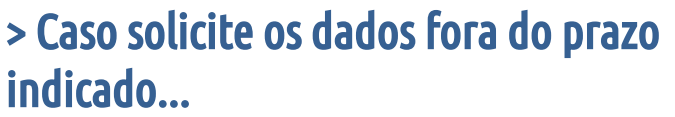

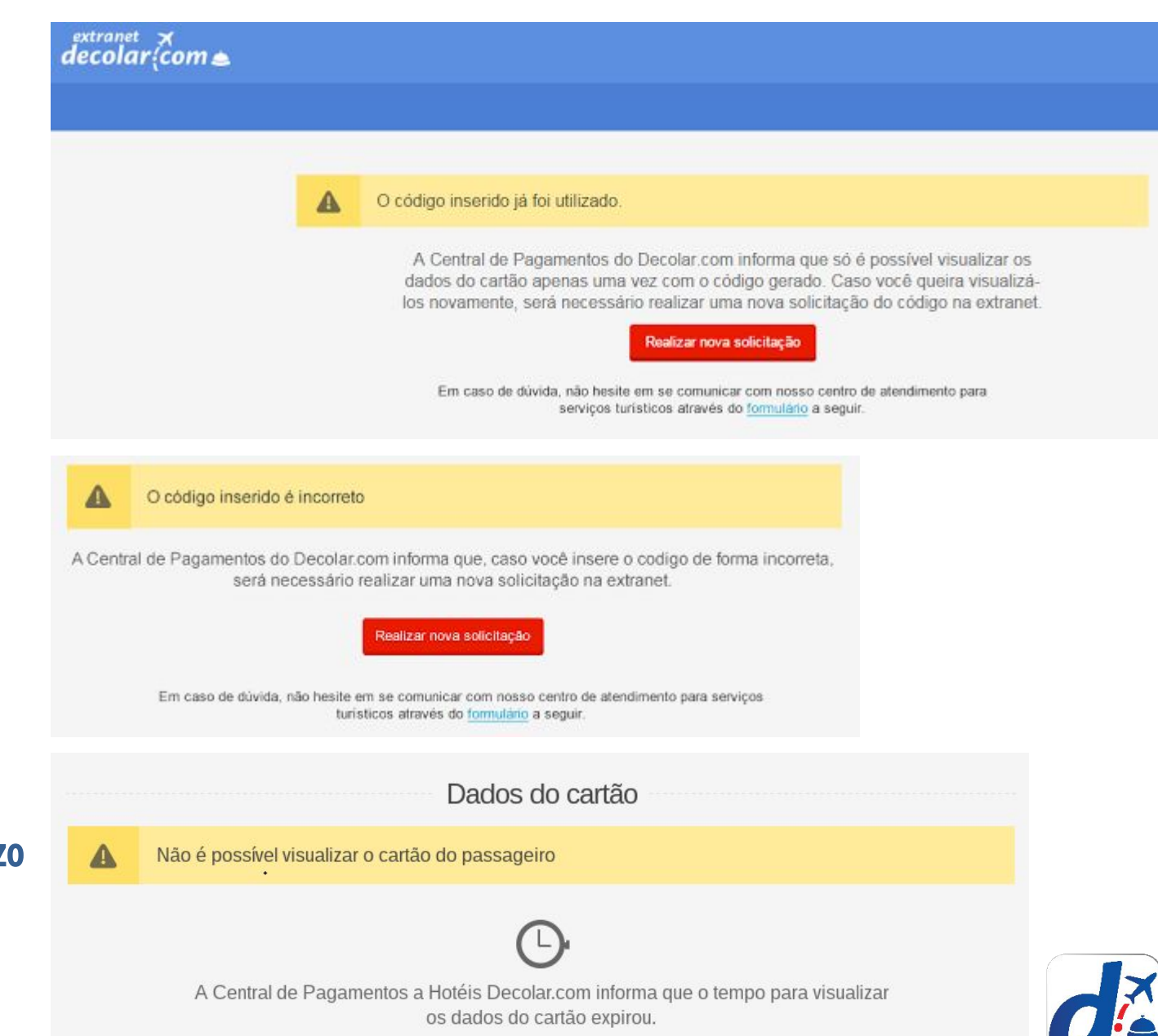

## O que fazer se o cartão do passageiro for recusado?

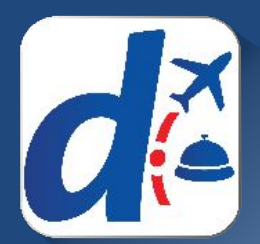

## >> O que fazer se o cartão do passageiro for recusado?

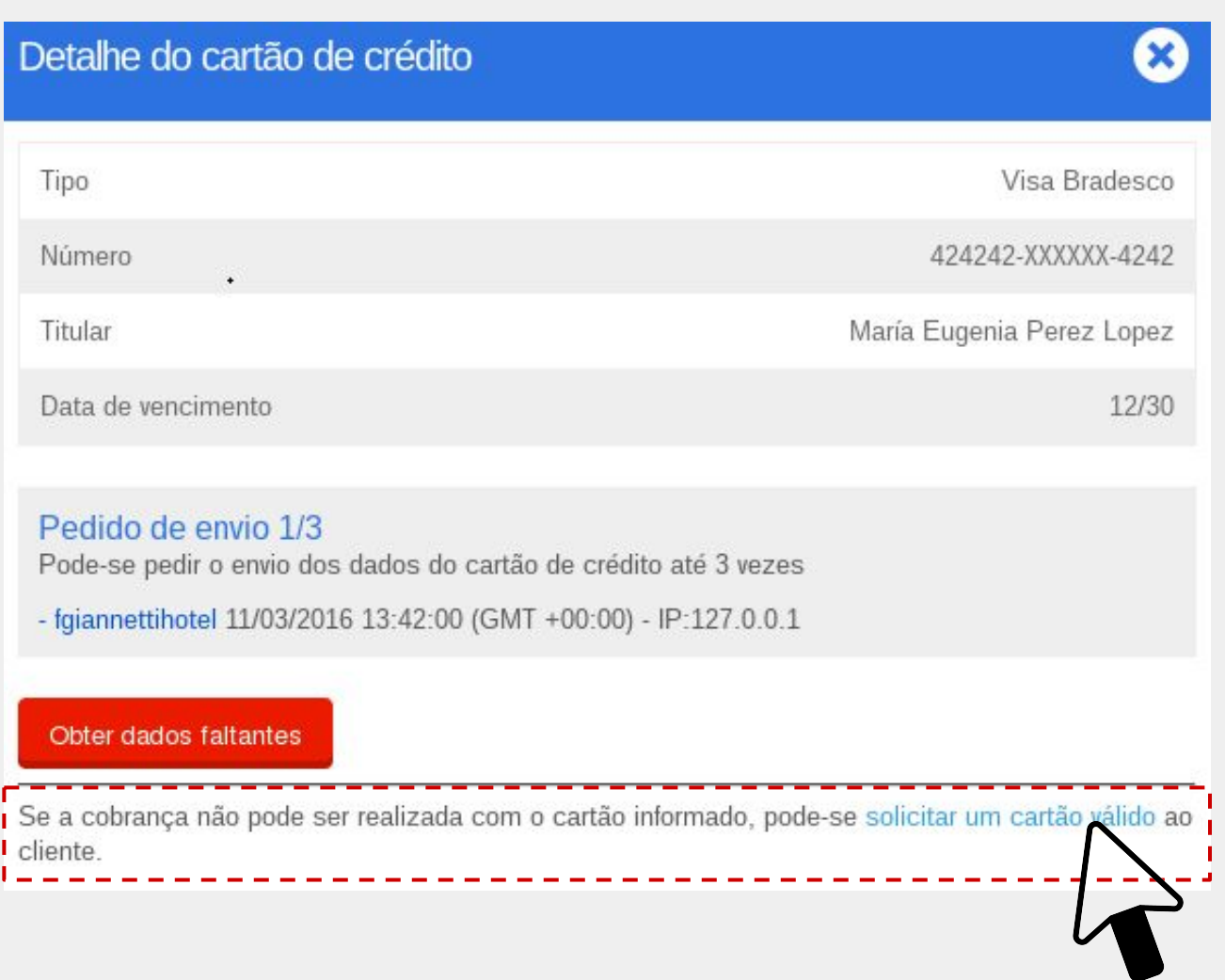

>> Clicando no link mostrado ao lado, o passageiro será notificado sobre o inconveniente para que possa informar os dados corretos do cartão ou mesmo disponibilizar um outro cartão.

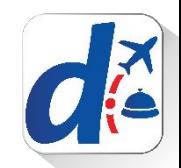

#### > Caso solicite o cartão ao hóspede pelo link e a reserva ainda estiver confirmada... 28/03/2016 Bem-vindo Usuario Úlitimo acceso há 10 diss

Deverá aguardar 72h.

Se não receber resposta do hóspede passado esse prazo, poderá solicitar o cancelamento da reserva através do formulário "Fale Conosco" da extranet.

Detalhe do cartão de crédito

#### Pedido de envio 1/3

Pode-se pedir o envio dos dados do cartão de crédito até 3 vezes

- fgiannettihotel 11/03/2016 13:42:00 (GMT +00:00) - IP:127.0.0.1

Você informou que não pode realizar a cobrança antecipada como o cartão de crédito fornecido pelo hóspede. Já entramos em contato para que nos forneça um cartão de crédito válido para garantir a reserva. Caso já tenham passado mais de 72 horas desde sua notificação, você pode solicitar o cancelamento da reserva através do seguinte formulário.

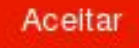

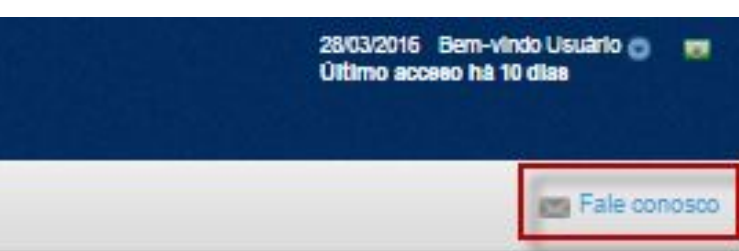

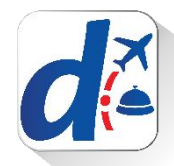

## > O passageiro receberá um e-mail

>> O hóspede será informado que tem um prazo de 24h para nos informar os dados corretos do cartão de crédito.

O mesmo deverá acessar a conta pessoal no site da decolar.com no campo "Minha conta".

## $decolar$

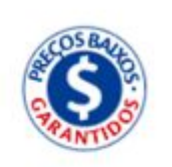

#### Estimado hóspede,

A equipe do El hotel de prueba en UNS entrou em contato conosco para informar que o cartão de crédito fornecido por você não lhes permite garantir a reserva.

Por favor, selecione uma das opções a seguir:

#### Utilizar novamente o mesmo cartão

Por favor entre em contato com a empresa emissora do cartão de crédito e verifique que ele está ativo, se dispõe de saldo suficiente e se está habilitado para realizar transações internacionais on-line.

A seguir, introduza novamente os dados de seu cartão de crédito acessando Minha Conta.

#### Adicionar um novo cartão

Introduza os dados de seu novo cartão em Minha Conta. Por favor, verifique que o cartão esteja ativo, que disponha de saldo suficiente e que esteja habilitado para realizar transações internacionais on-line.

Atenção: Para evitar que o estabelecimento cancele sua reserva, necesitamos que você forneça, nas próximas 24 horas, um cartão de crédito válido

Lembre-se que você pode entrar em contato conosco caso necessite.

Atenciosamente. Equipe da Decolar

G

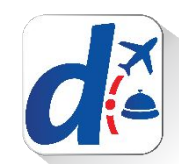

## > Assim que o passageiro responder à solicitação do decolar.com o Hotel será informado por e-mail

>> E agora terá novamente 3 tentativas de solicitação de dados, assim como também, serão atualizados os prazos de visualização, é como se a data de compra fosse a data de resposta do passageiro.

Desta forma, o hotel passa a ter mais 3 dias a partir do recebimento deste e-mail para verificar o novo cartão acessando a reserva original.

 $decolar$ come O melhor preço para sua viagem

#### Prezado Hoteleiro,

A Central de pagamentos do Decolar.com tem o prazer de informar-lhes um novo cartão de passageiro para o pagamento da reserva Nº 1234.

Abaixo informamos os dados da reserva:

ID da Reserva:

1234

#### Dados do cartão:

Os dados do cartão de passageiro já estão disponíveis. Por favor, clique aqui para poder acessá-los

Atenciosamente, Central de pagamentos Decolar.com

Este é um e-mail enviado automatic amente, por favor não responder ao endereço do remetente

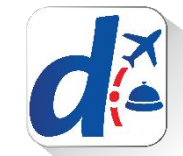

## > Caso solicite o cartão ao hóspede pelo link e a reserva estiver cancelada...

O hóspede será informado que terá que encaminhar um novo cartão para poder pagar a penalidade pelo no show da sua reserva.

Detalhe do cartão de crédito

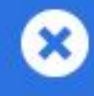

#### Pedido de envio 1/3

Pode-se pedir o envio dos dados do cartão de crédito até 3 vezes

- fgiannettihotel 10/03/2016 20:41:26 (GMT +00:00) - IP:127.0.0.1

A pessoa fgiannettihotel indicou que o cartão de crédito fornecido pelo hóspede era inválido. Entramos em contato para solicitar que nos informe um cartão válido para realizar a cobrança da taxa correspondente ao dia: 10/03/2016 às 20:41:39 (GMT +00:00)

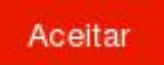

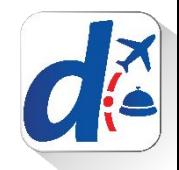

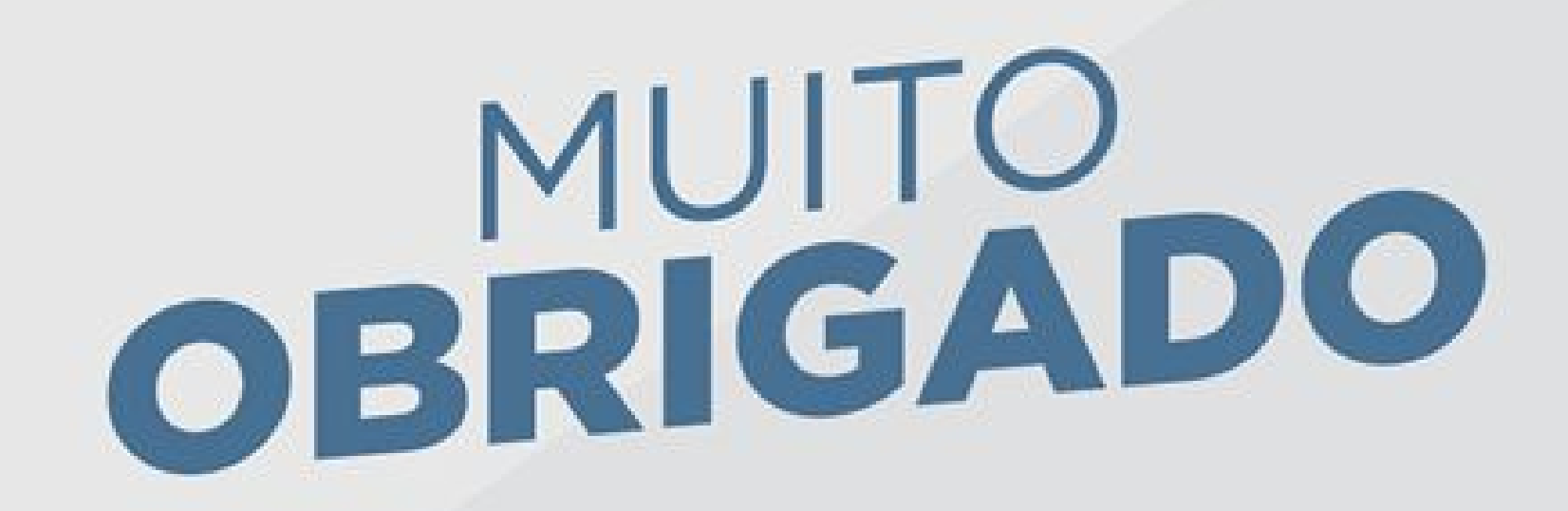

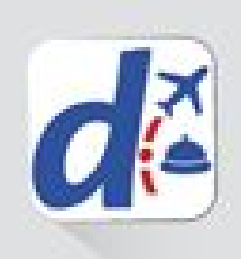